## 長崎県 電子入札システム 利用者登録マニュアル (ICカード有効期限の更新)

## 令和2年9月

## ICカードの更新について

※現在使用しているICカードが有効期限を過ぎている場合は、新規登録処理を行ってください。

・現在使用しているICカードが有効期限内で、ICカードの内容に変更がない場合に、このマニュアルに 従って更新処理を行ってください。

・更新処理には、現在使用しているICカードと新しく取得したICカードの2枚が必要になります。

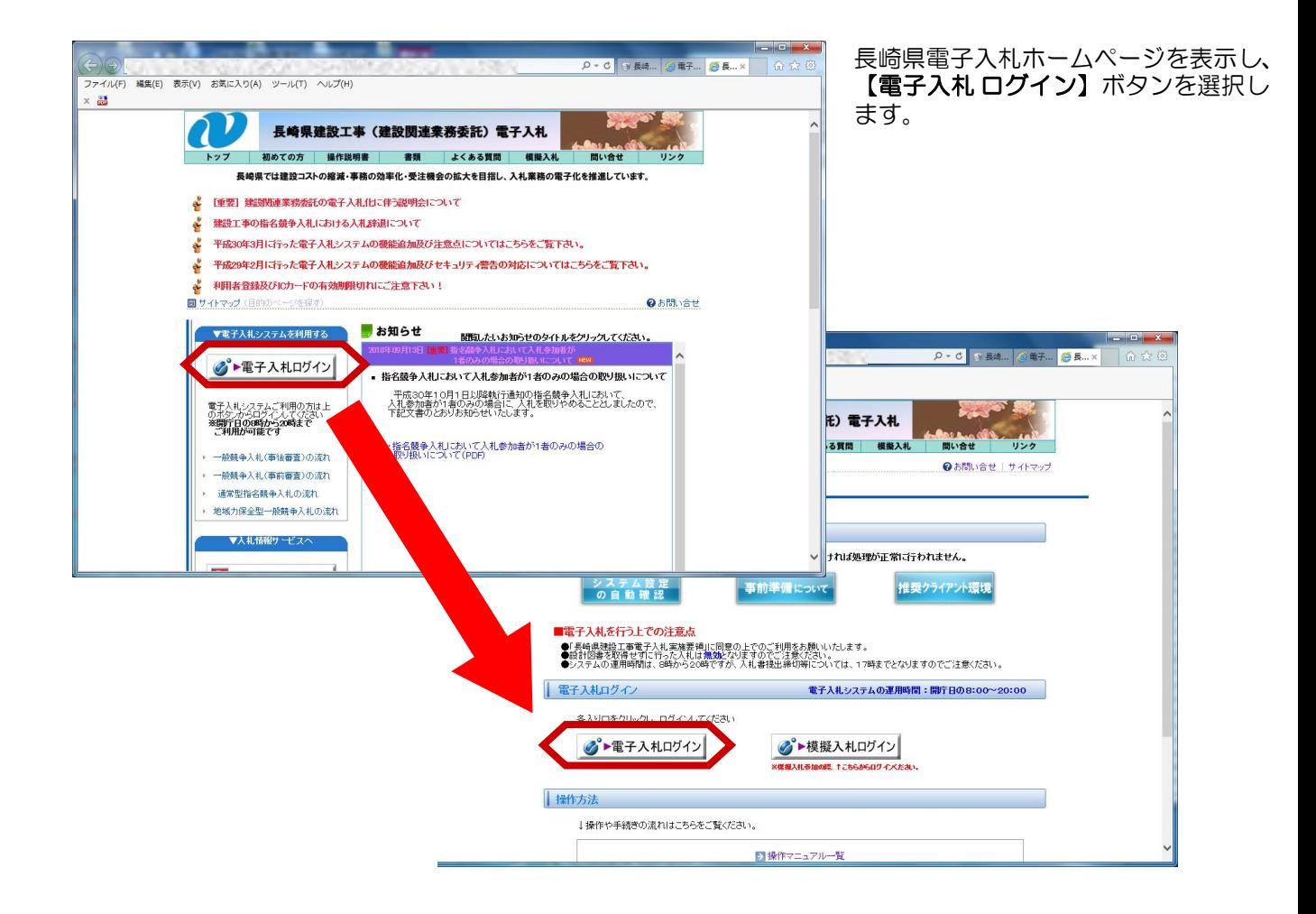

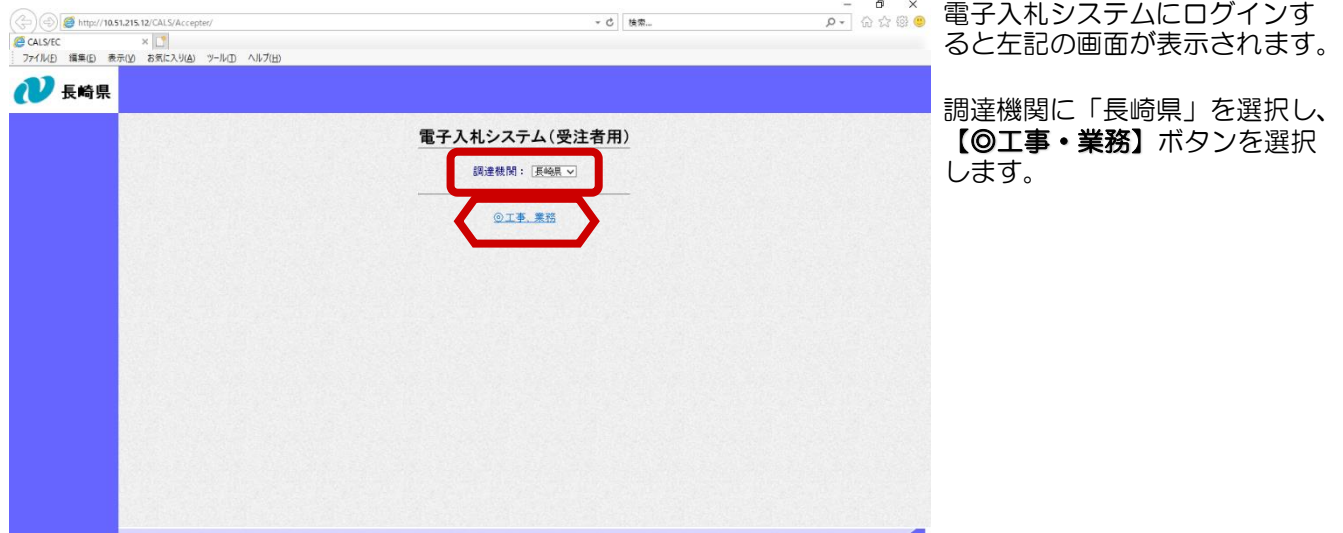

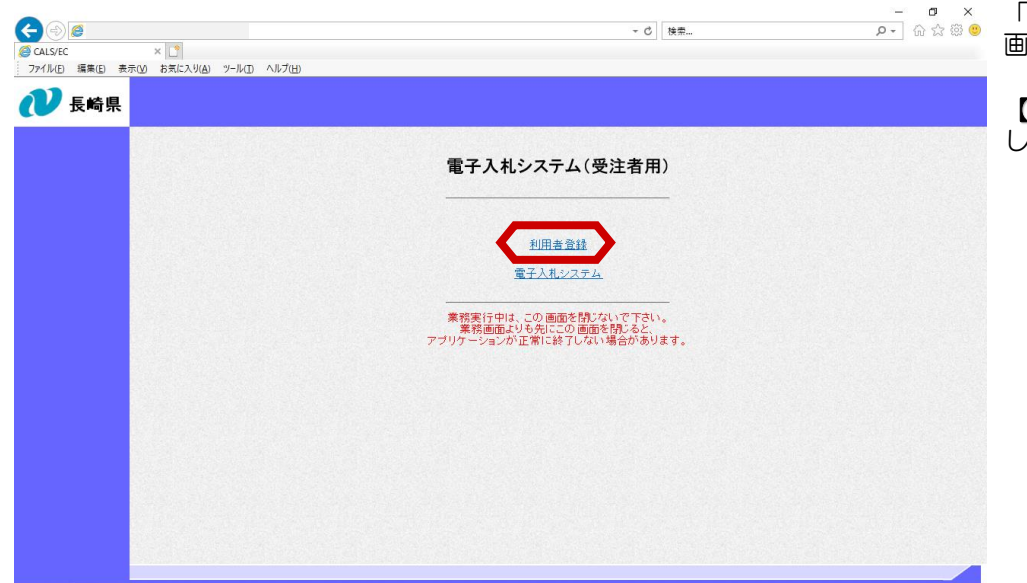

「利用者登録/電子入札選択 画面」が表示されます。

【利用者登録】ボタンを選択 します。

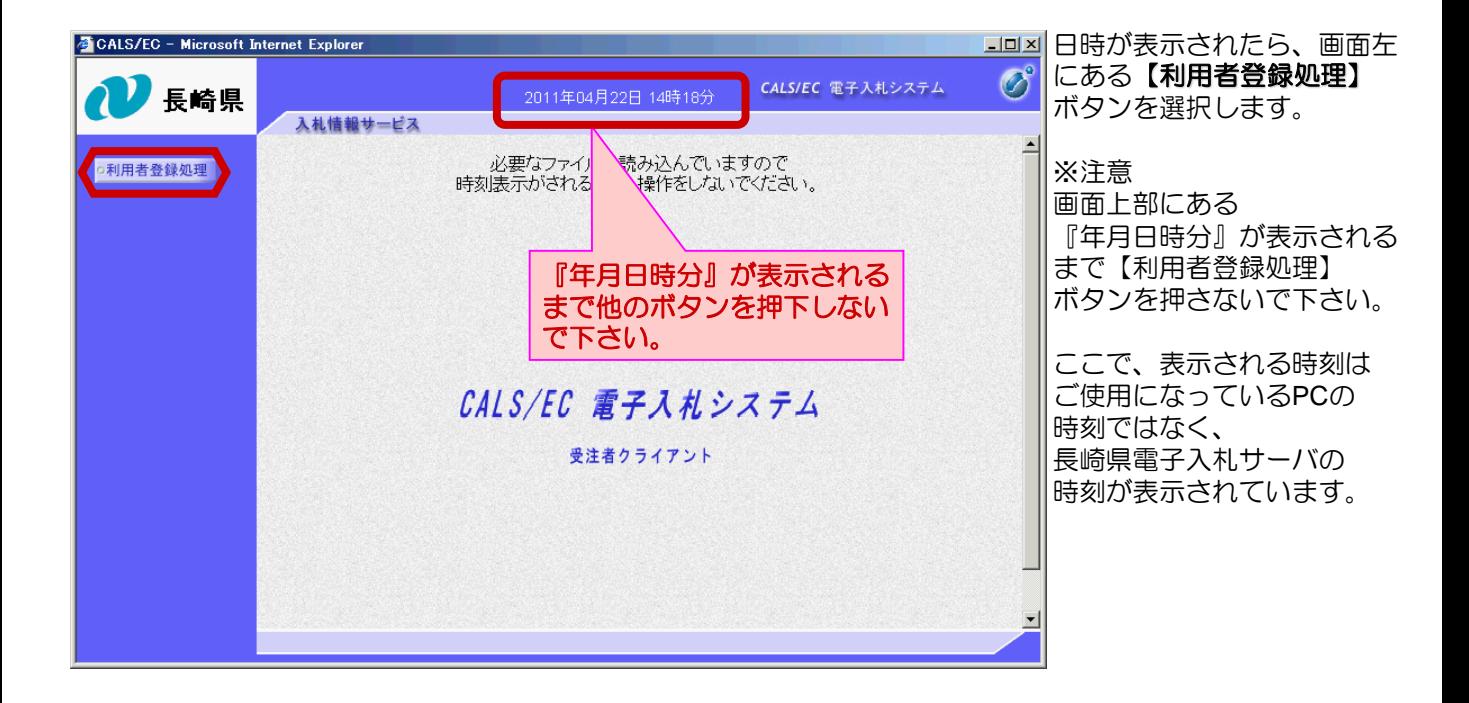

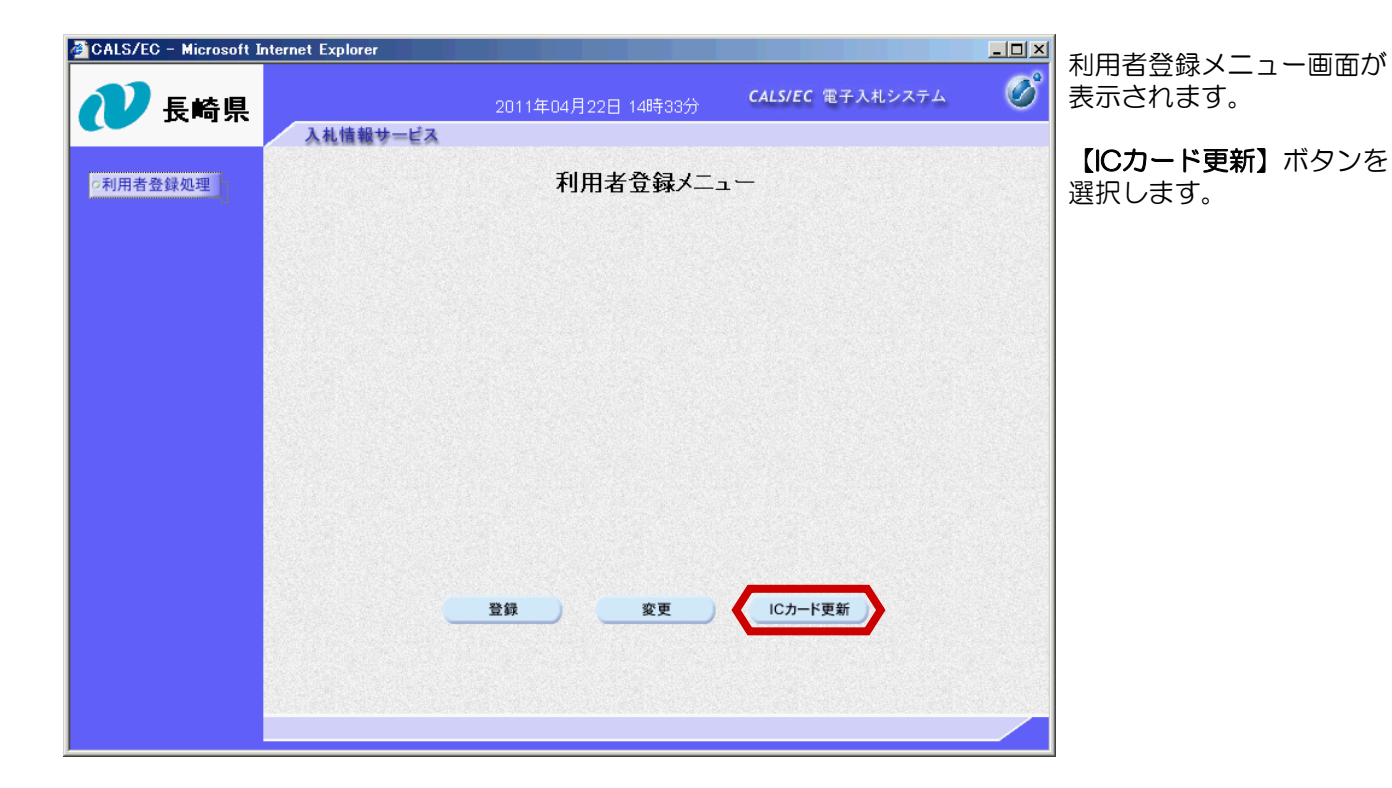

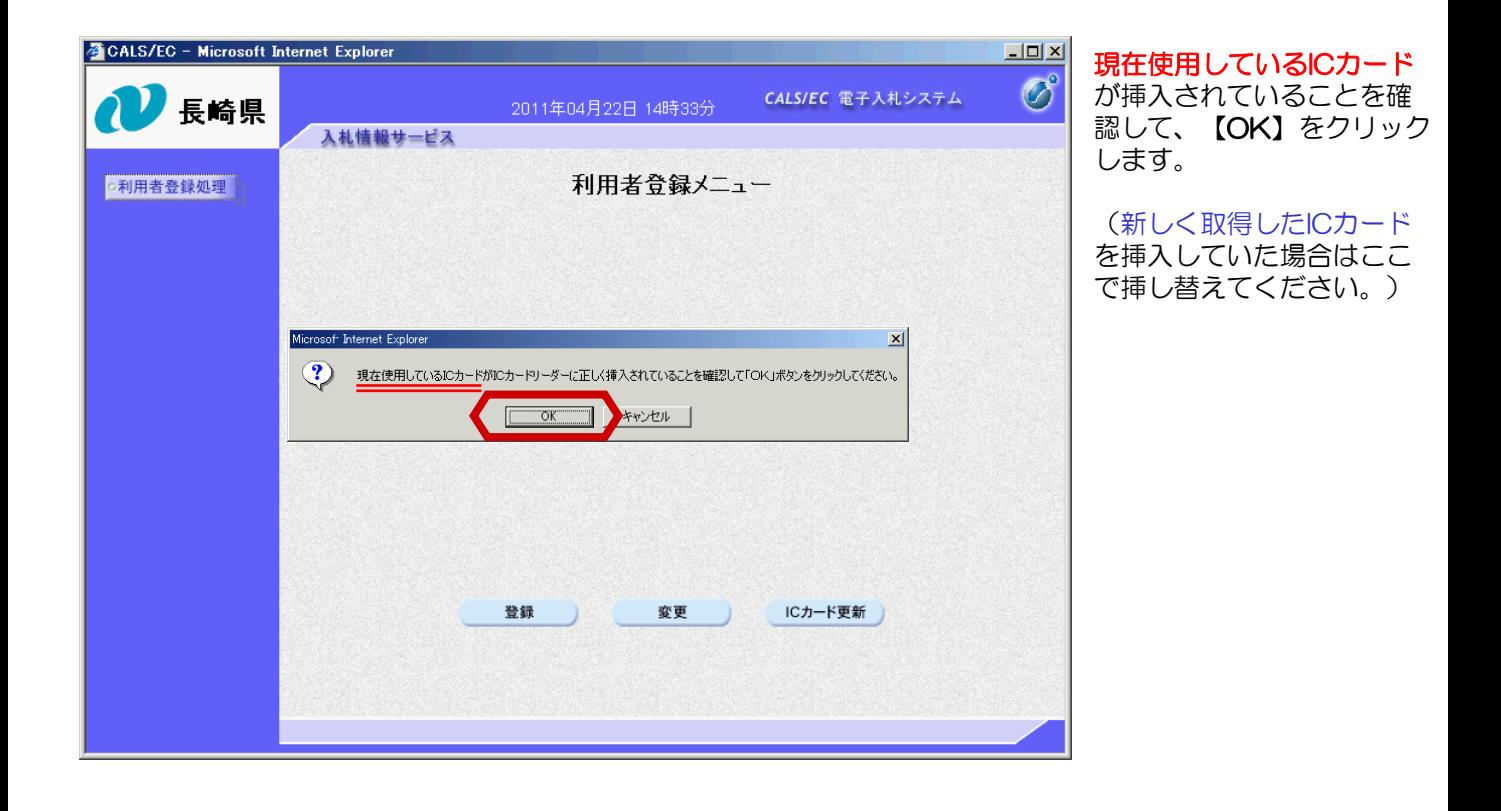

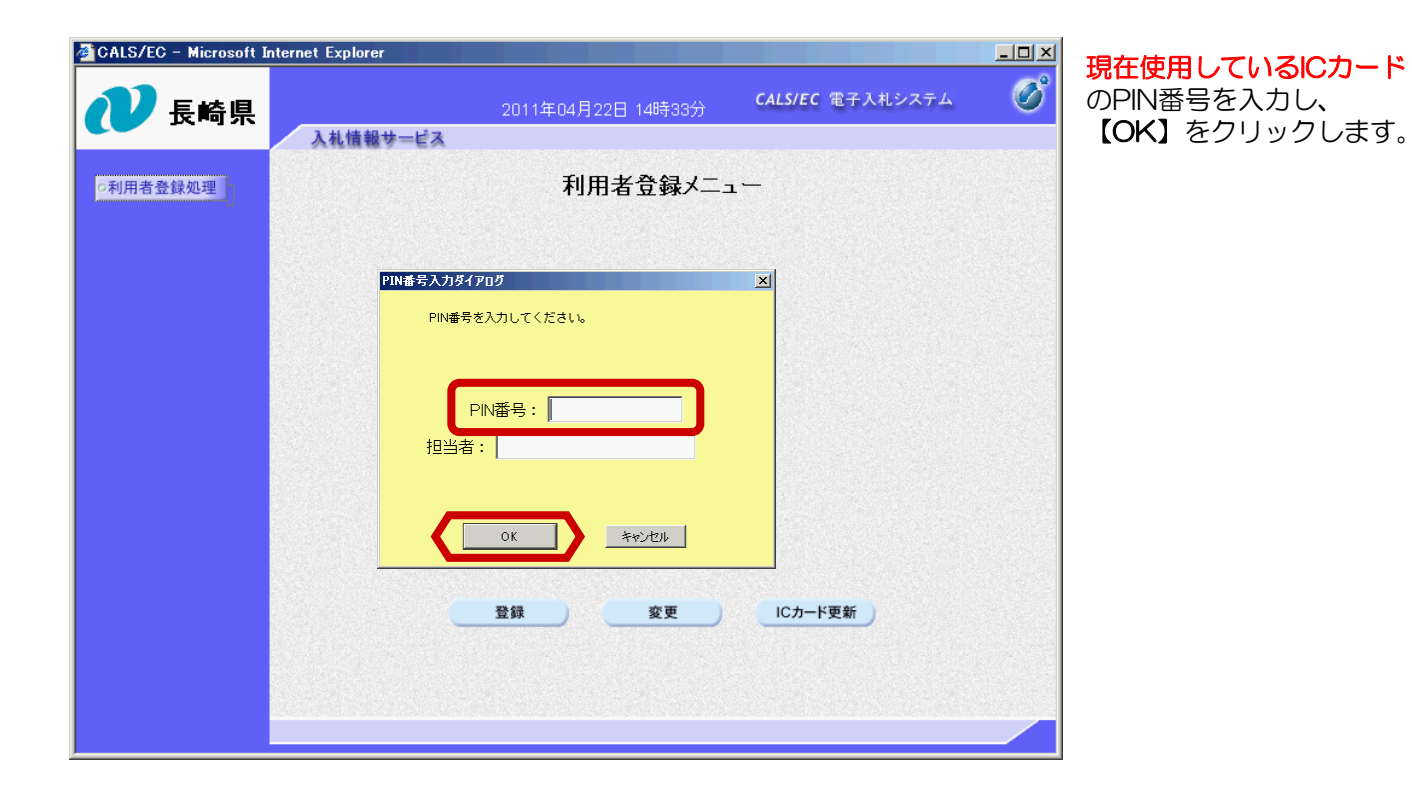

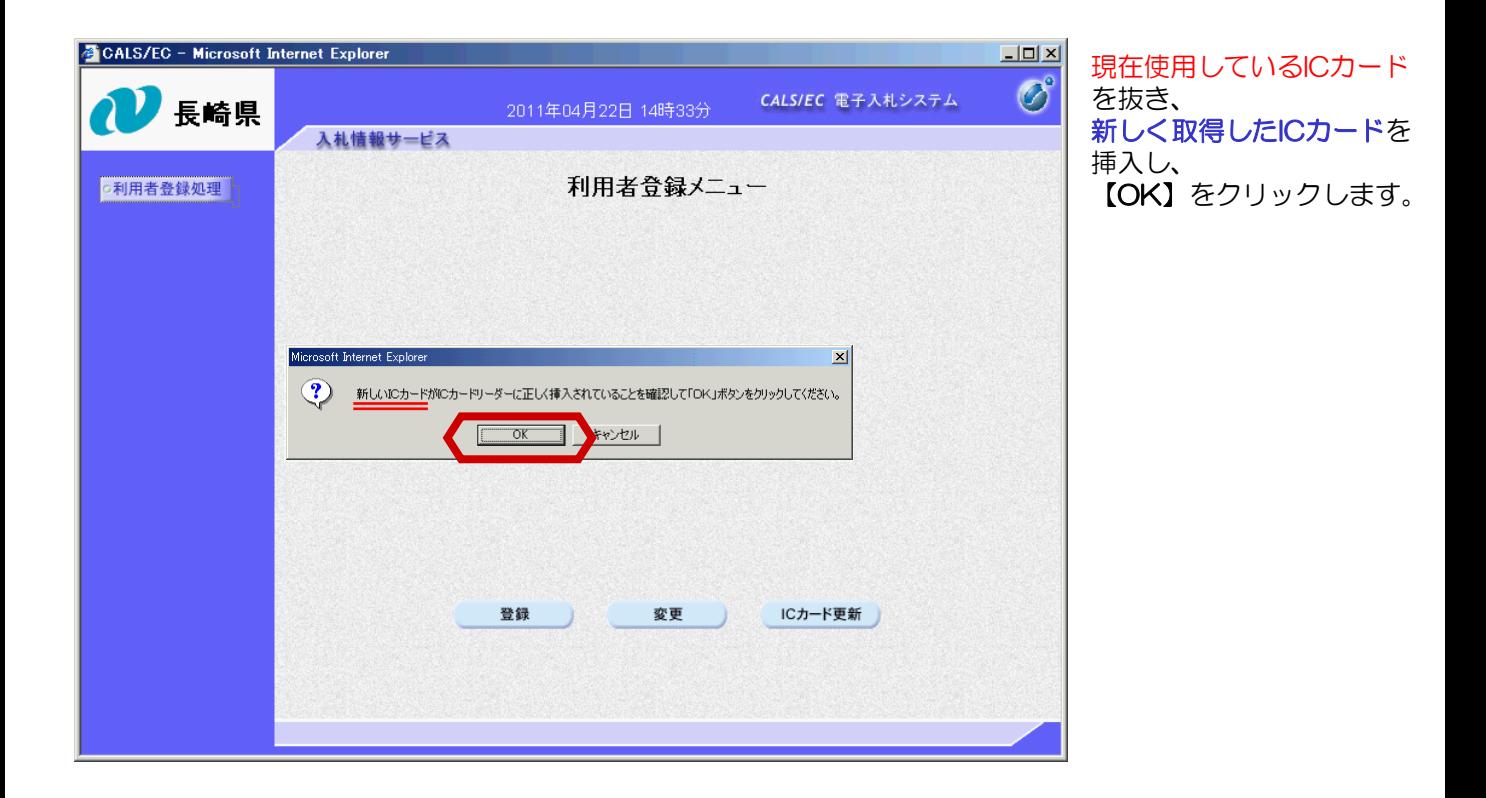

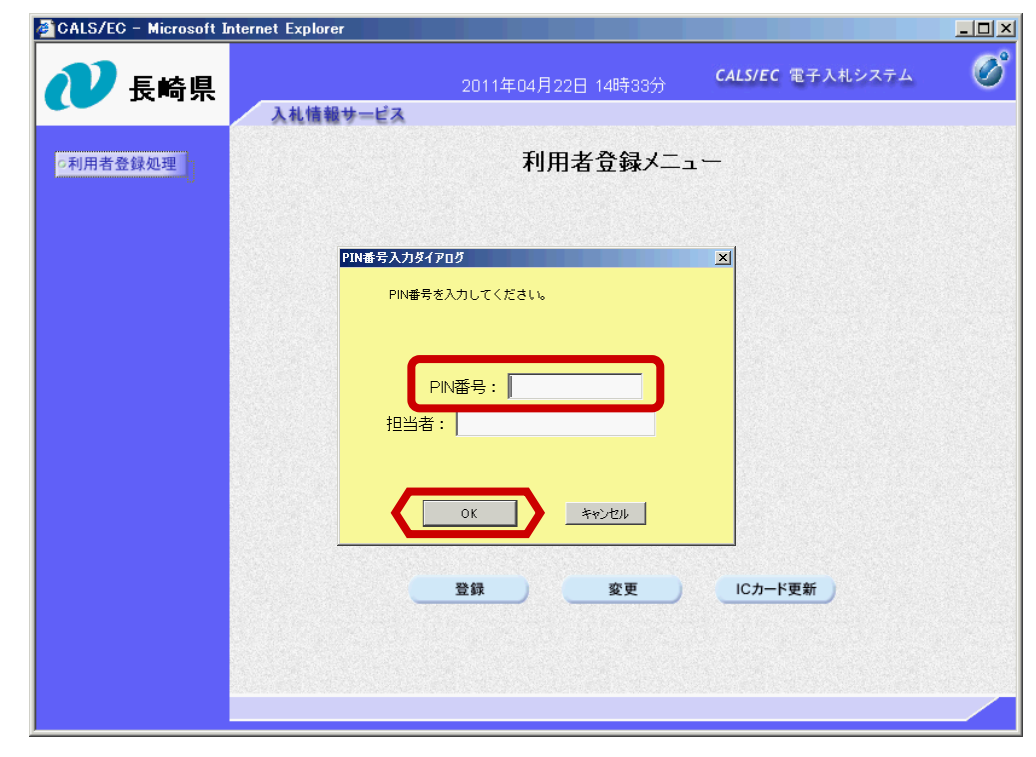

新しく取得したICカードの PIN番号を入力し、 【OK】をクリックします。

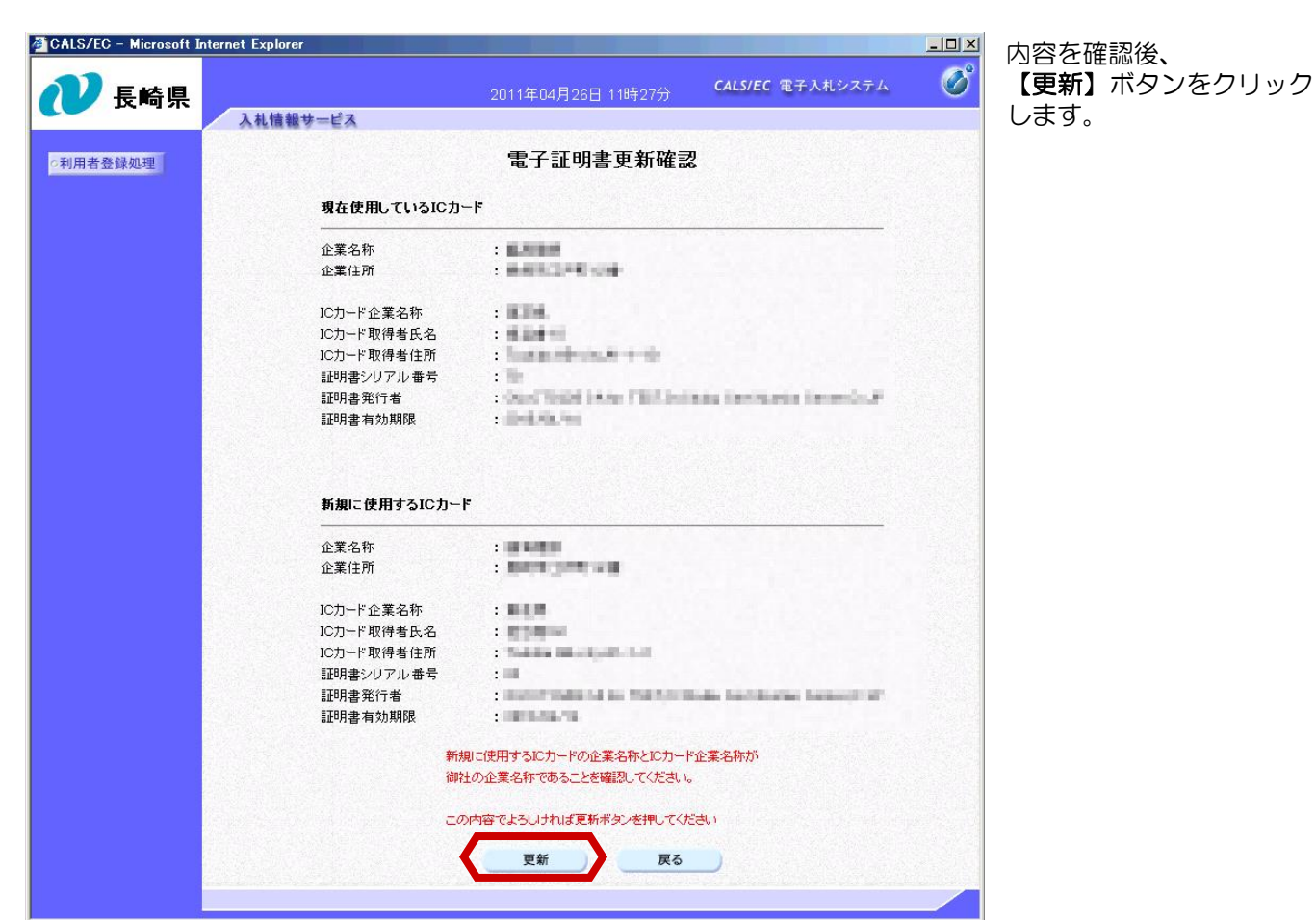

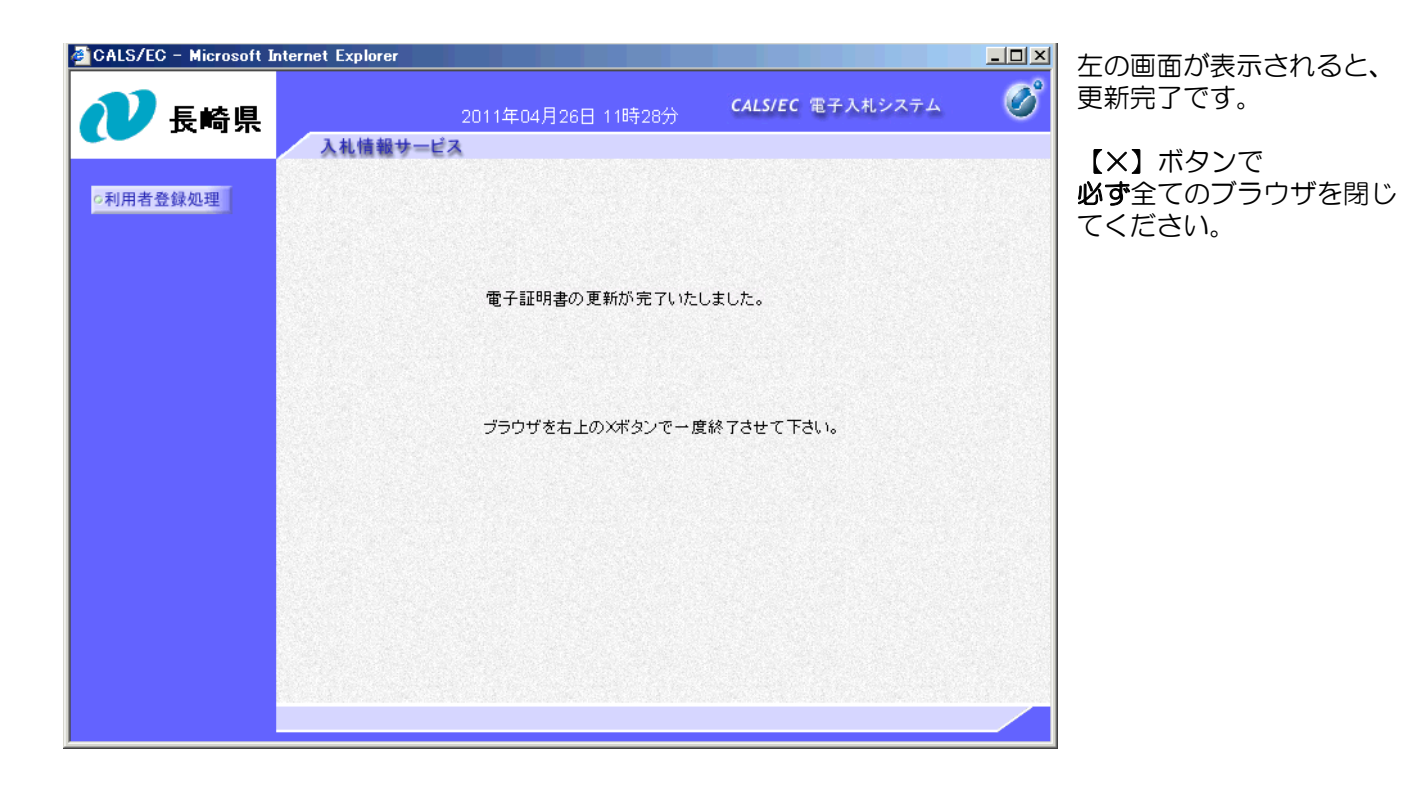

(備考)更新した新しいICカードで電子入札システムにログイン後、 以下の操作により登録情報を確認できます。

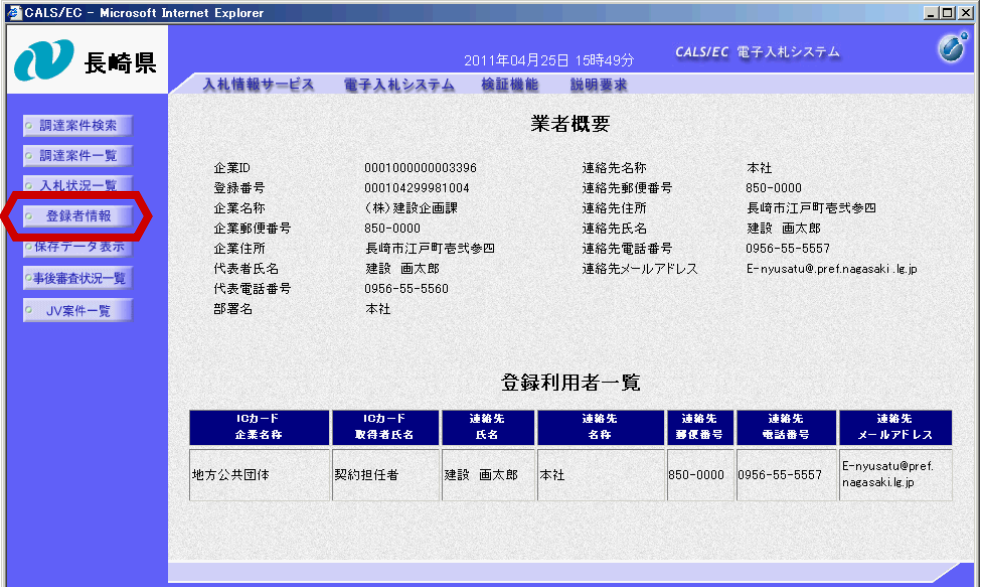

電子入札システムにログ イン後、【登録者情報】 ボタンを選択します。

「業者概要」・ 「登録利用者一覧」が 表示されますので、 変更内容を確認してくだ さい。

【×】ボタンで画面を 閉じます。